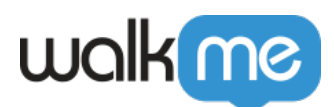

# [New URL Format for Salesforce Lightning](https://support.walkme.com/knowledge-base/new-url-format-for-salesforce-lightning-experience-summer-2018/) [Experience – Summer 2018](https://support.walkme.com/knowledge-base/new-url-format-for-salesforce-lightning-experience-summer-2018/)

# **What Is Changing?**

In their Summer '18 release, Salesforce is changing the format of their [URLs.](https://support.walkme.com/knowledge-base/salesforce-lightning-urls/) As an example:

### **Salesforce URL prior to the Summer '18 release:**

https://{lightning.domain.com}/\*one/one.app/#/sObject/Account/home\*

#### **Same Salesforce URL after the Summer '18 release:**

https://{lightning.domain.com}/\*lightning/o/Account/home\*

For more details about this change, please read the [official Salesforce documentation.](https://help.salesforce.com/articleView?id=000269064&language=en_US&type=1)

### **How Will It Impact You?**

If you have used Salesforce URLS as conditions or links in any of your WalkMe apps, you will need to modify the URL rules to fit the new Lightning URL changes.

# **How To Update Salesforce URLs in Your WalkMe Apps — 3 Examples**

Example 1: Change a Smart Walk-Thru Condition

If your Smart Walk-Thru Segmentation Rule is as follows:

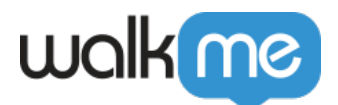

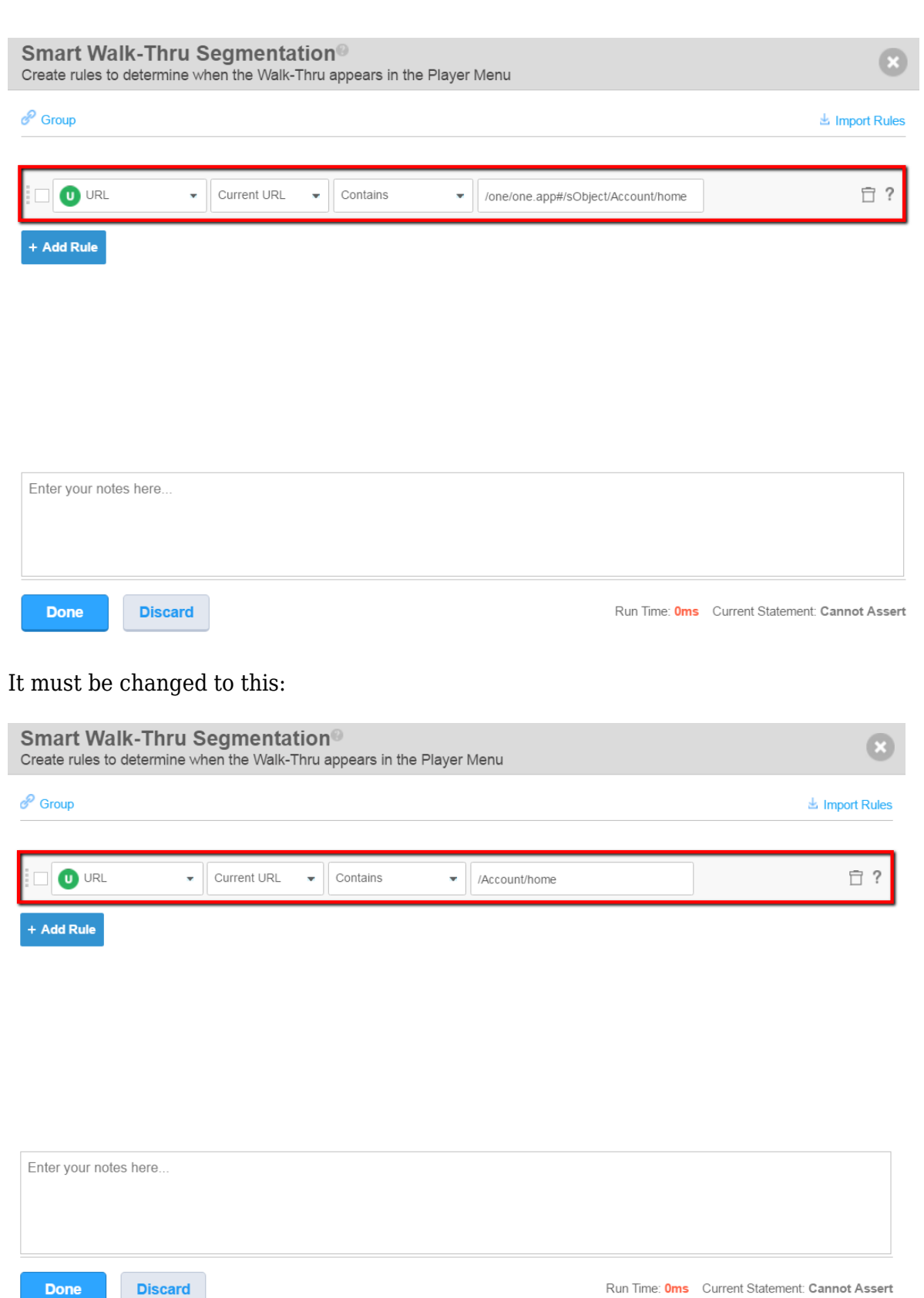

Run Time: Oms Current Statement: Cannot Assert

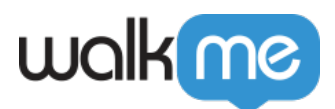

Example 2: Change a Resource URL Rule

If your Resource URL Rule is as follows:

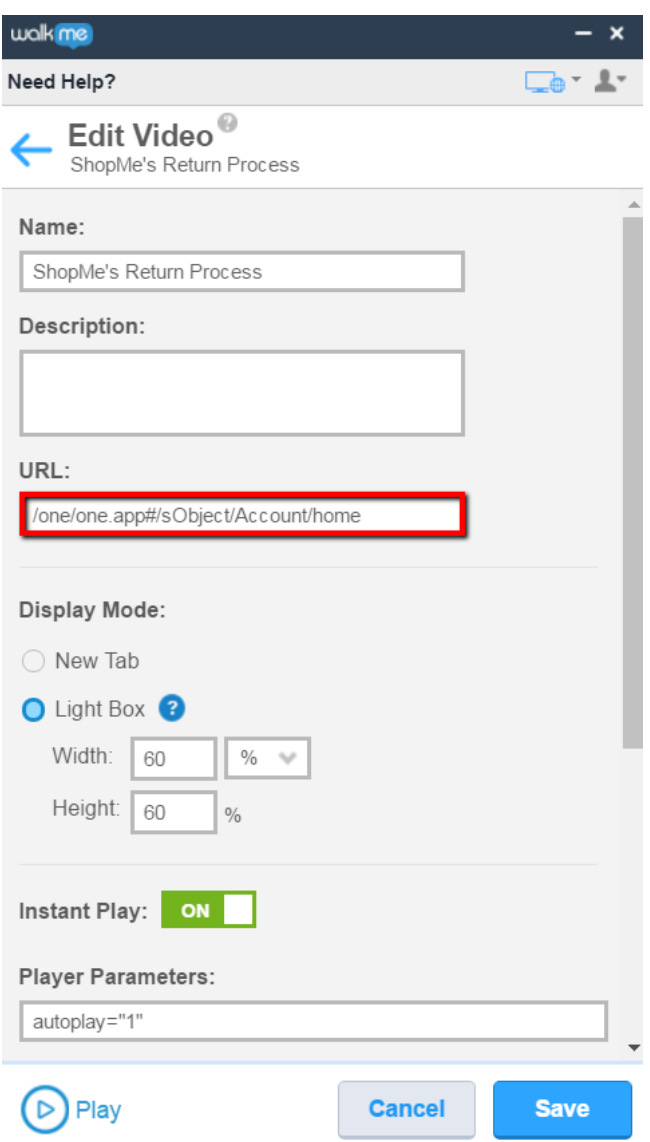

It must be changed to this:

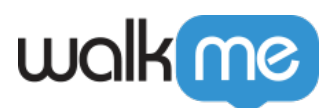

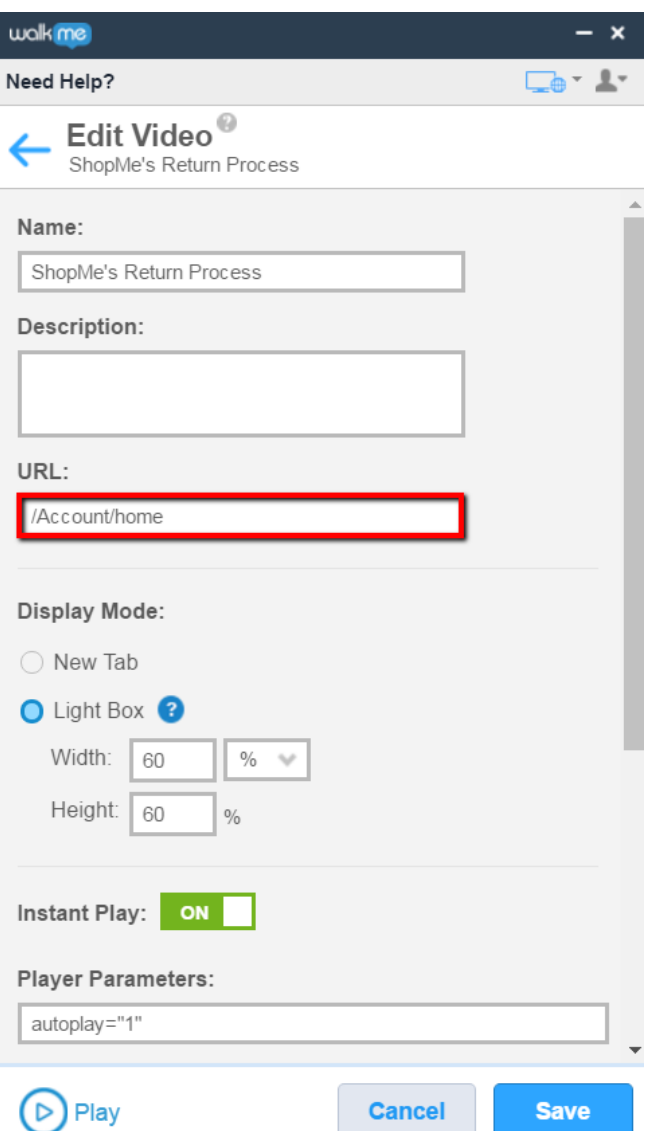

Example 3: Change a Safe-Start URL Rule

If your Safe Start URL Rule is as follows:

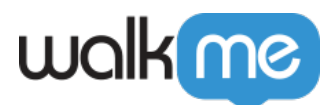

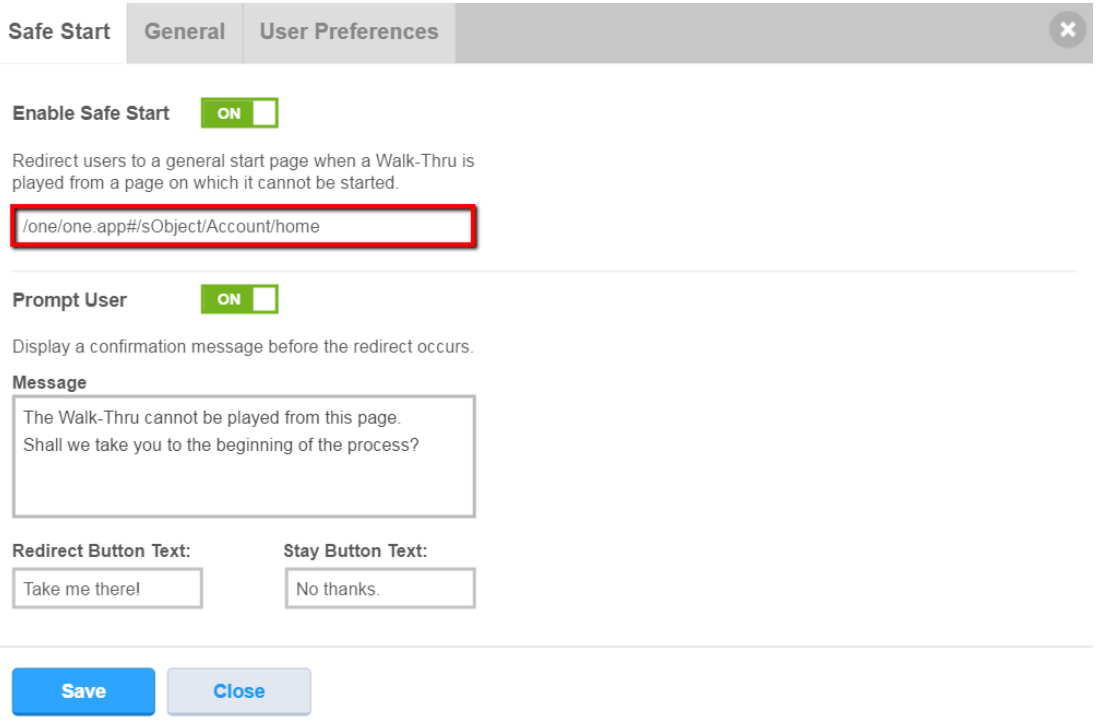

#### It must be changed to this:

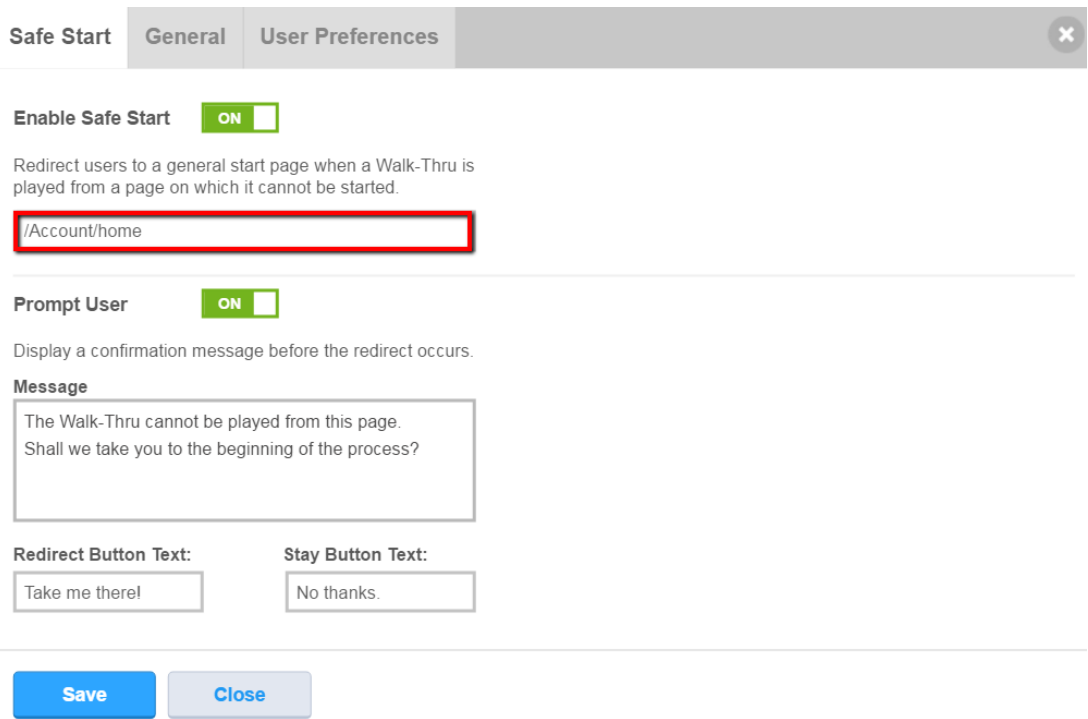

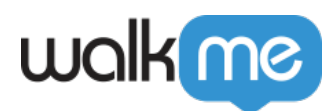

# Have Additional Questions?

If you have additional questions, please contact your CSM or WalkMe Support.